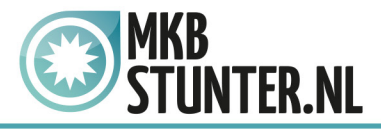

## **Start Outlook 2016**

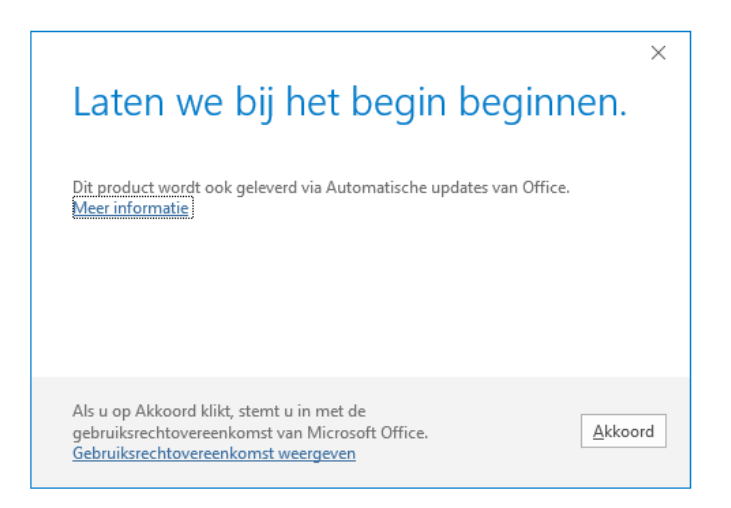

Klik op akkoord en klik vervolgens wanneer het programma open is op "Bestand".

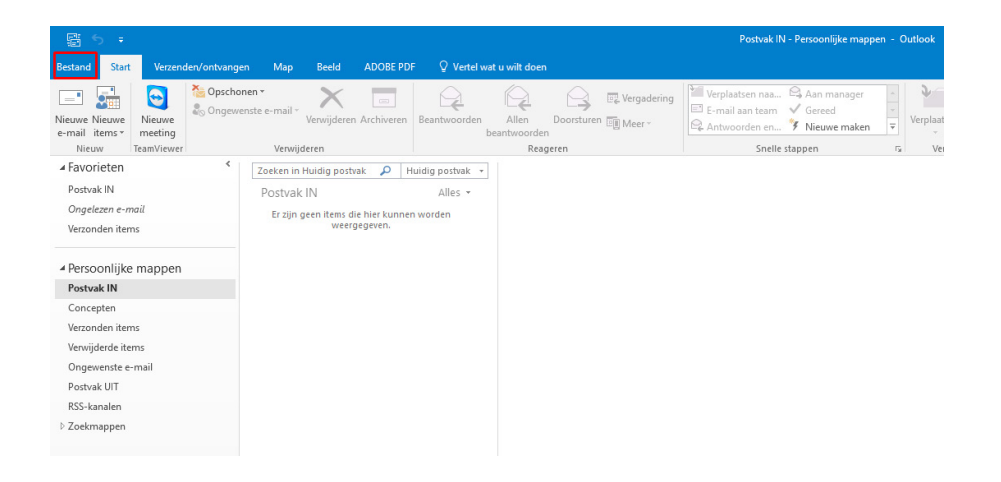

## http://www.mkbstunter.nl/

Hoefsmid 7

2292 JJ Wateringen +31 (0)85 27 33 410

Dit is een auteursrechtelijk beschermd document van MKB Stunter. De inhoud van dit document kan worden verspreid, mits er schriftelijke of digitale toestemming is van MKB Stunter. Inbreuk op auteursrechtelijke producties van MKB Stunter leidt tot aansprakelijkheid van de overtreder van het intellectueel eigendom als genoemd. Voor meer informatie servicedesk@mkbstunter.nl.

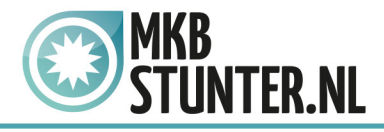

Kies vervolgens voor "account toevoegen".

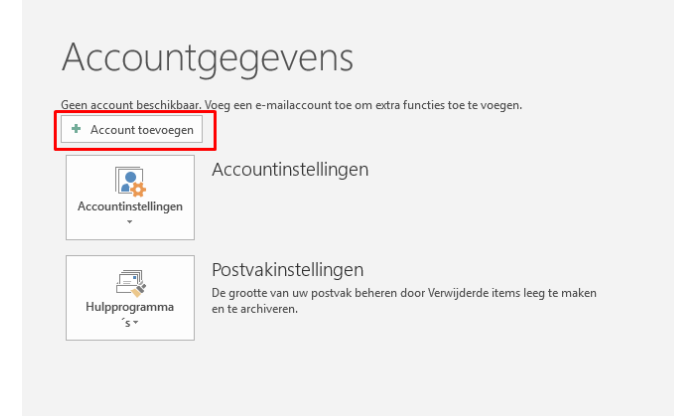

Voer in het volgende venster uw e-mailadres in, klik vervolgens op geavanceerde opties en vink "Ik wil mijn account handmatig instellen" aan.

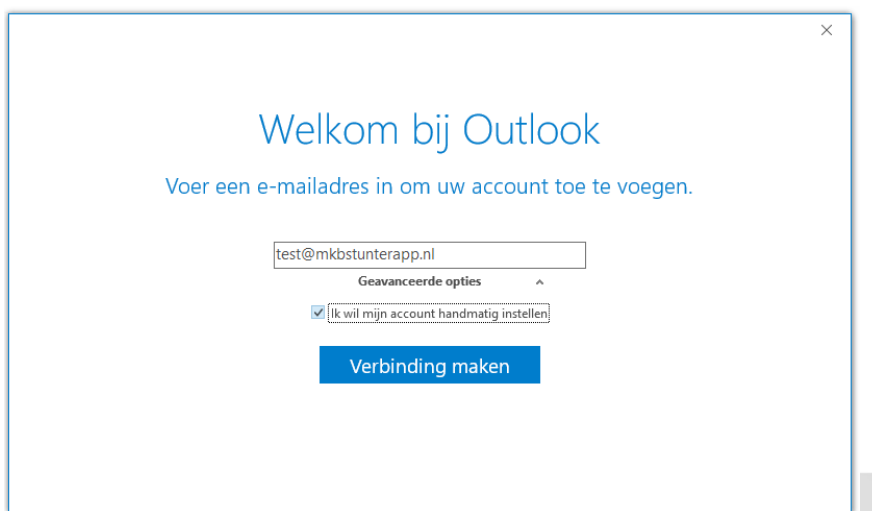

http://www.mkbstunter.nl/

Hoefsmid 7

2292 JJ Wateringen +31 (0)85 27 33 410

Dit is een auteursrechtelijk beschermd document van MKB Stunter. De inhoud van dit document kan worden verspreid, mits er schriftelijke of digitale toestemming is van MKB Stunter. Inbreuk op auteursrechtelijke producties van MKB Stunter leidt tot aansprakelijkheid van de overtreder van het intellectueel eigendom als genoemd. Voor meer informatie servicedesk@mkbstunter.nl.

**OUTLOOK 2016 / OUTLOOK 365** 

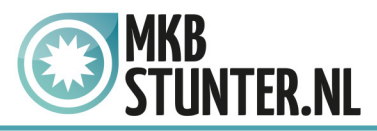

Kies in het volgende venster voor "IMAP"

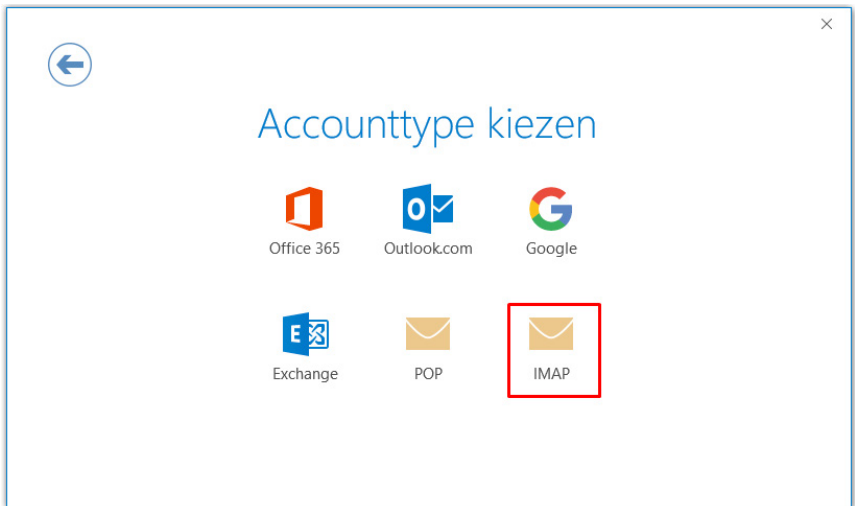

Nu moet u een paar instellingen instellen. Inkomende e-mail **Server :** mail.mkbstunter.nl **Poort :** 143 **Versleutelingsmethode :** STARTTLS

Uitgaande e-mail **Server :** mail.mkbstunter.nl **Poort :** 587 **Versleutelingsmethode :** STARTTLS

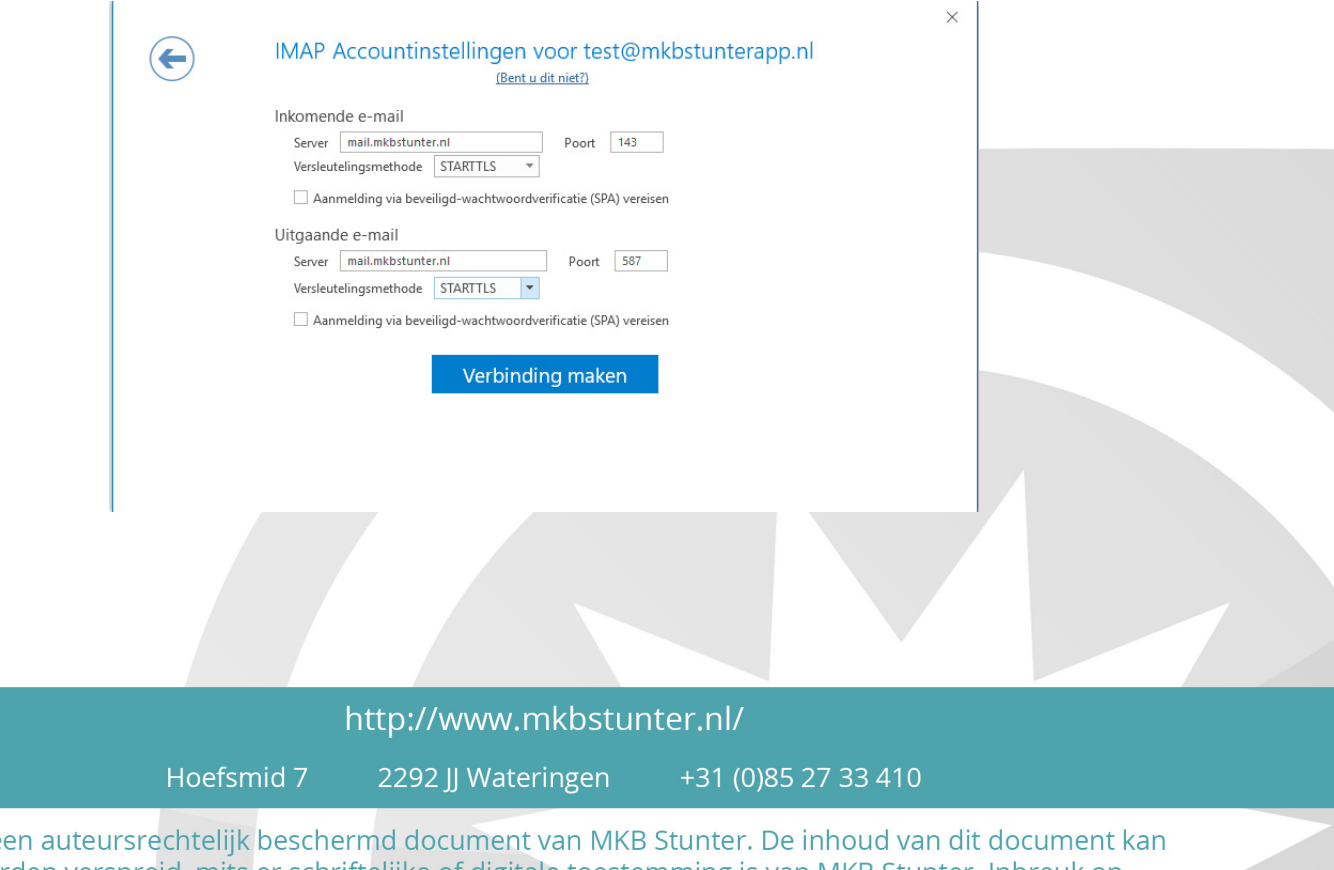

Dit is e worden verspreid, mits er schriftelijke of digitale toestemming is van MKB Stunter. Inbreuk op auteursrechtelijke producties van MKB Stunter leidt tot aansprakelijkheid van de overtreder van het intellectueel eigendom als genoemd. Voor meer informatie servicedesk@mkbstunter.nl.

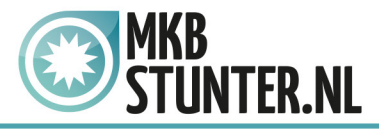

Vervolgens krijgt u weer een venster te zien die u moet invullen **Server :** Staat er al - mail.mkbstunter.nl **Gebruikersnaam :** Uw E-mailadres **Wachtwoord :** Het wachtwoord voor uw E-mailadres

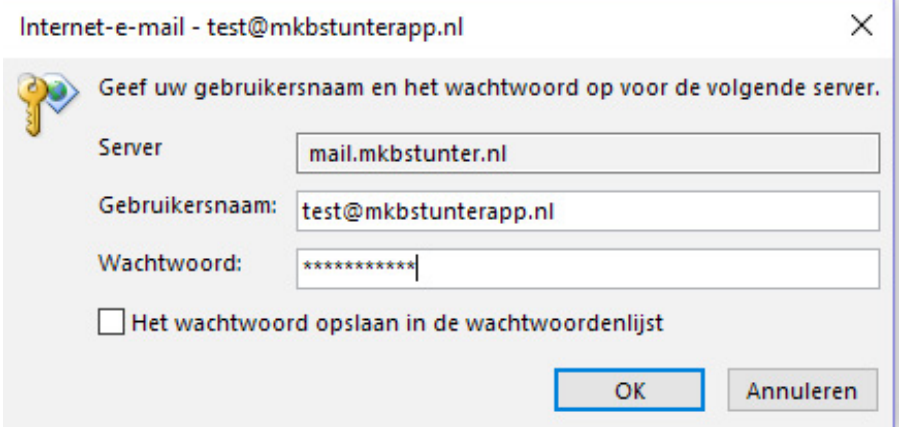

Klik vervolgens op "OK", alles staat nu ingesteld.

Heeft u nog vragen of bent u problemen tegen gekomen? Contacteer dan onze helpdesk. Telefoon : +31 (0)85 27 33 410 [servicedesk@mkbstunter.nl](mailto:servicedesk%40mkbstunter.nl?subject=)

http://www.mkbstunter.nl/

Hoefsmid 7

2292 JJ Wateringen +31 (0)85 27 33 410

Dit is een auteursrechtelijk beschermd document van MKB Stunter. De inhoud van dit document kan worden verspreid, mits er schriftelijke of digitale toestemming is van MKB Stunter. Inbreuk op auteursrechtelijke producties van MKB Stunter leidt tot aansprakelijkheid van de overtreder van het intellectueel eigendom als genoemd. Voor meer informatie servicedesk@mkbstunter.nl.